# PC Tool PCT14

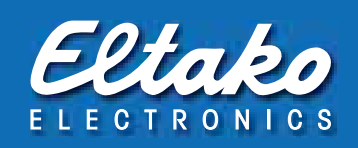

# PCT14

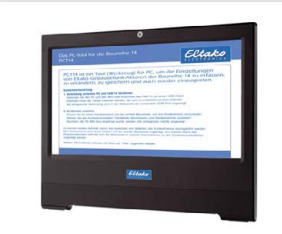

# **The PC tool for Series 14 and Series 71**

PCT14 is a PC-installed service program (PC Tool) to acquire, edit, save and reimport the settings of Eltako Series 14 and Series 71 actuators.

It belongs to the scope of supply of the FTS14KS as well as the FAM14 and must be downloaded from the download page of the Eltako website at www.eltako.com. The legalisation code is contained in the package.

## **Quick-start guide for Series 14; after downloading the installation folder:**

# **1. Hook up PC and FTS14KS respectively FAM14**

Use a USB cable to connect the PC to the mini-USB socket.

The driver, which is in the installation folder, may have to be installed.

When the connection is made, the used COM port is displayed in the status line.

#### **2. Create device list; after installing the actuators**

Right-click in the left window section to display the context menu.

Select the command 'Update device list and read device memory' from the context menu. After the query for the RS485 bus, all the available devices are displayed.

Other actions can be carried out by executing context menu commands. Right-click to display the context menu. The status line is located at the lower border of the program window and contains information on the context menu commands.

Click on 'Help' for more information.

## **PCT14 PC Tool with export and import functions**

PCT14 is capable of reading all sensor-actuator set-ups from Series 14 and Series 71 actuators fully automatically and exporting the data to the GFVS. The virtual pushbutton is generated here for GFVS and is then re-imported to Series 14 actuators.

Saved designations are also transferred. Overlaying the GFVS on a fully set-up Series-14 Wireless Building System is then a simple task for an electrician. For data exchange a Windows-PC/Notebook is needed.

## **Process of PCT14 – GFVS data exchange Tool Import / Export for PCT14 and GFVS 4.0**

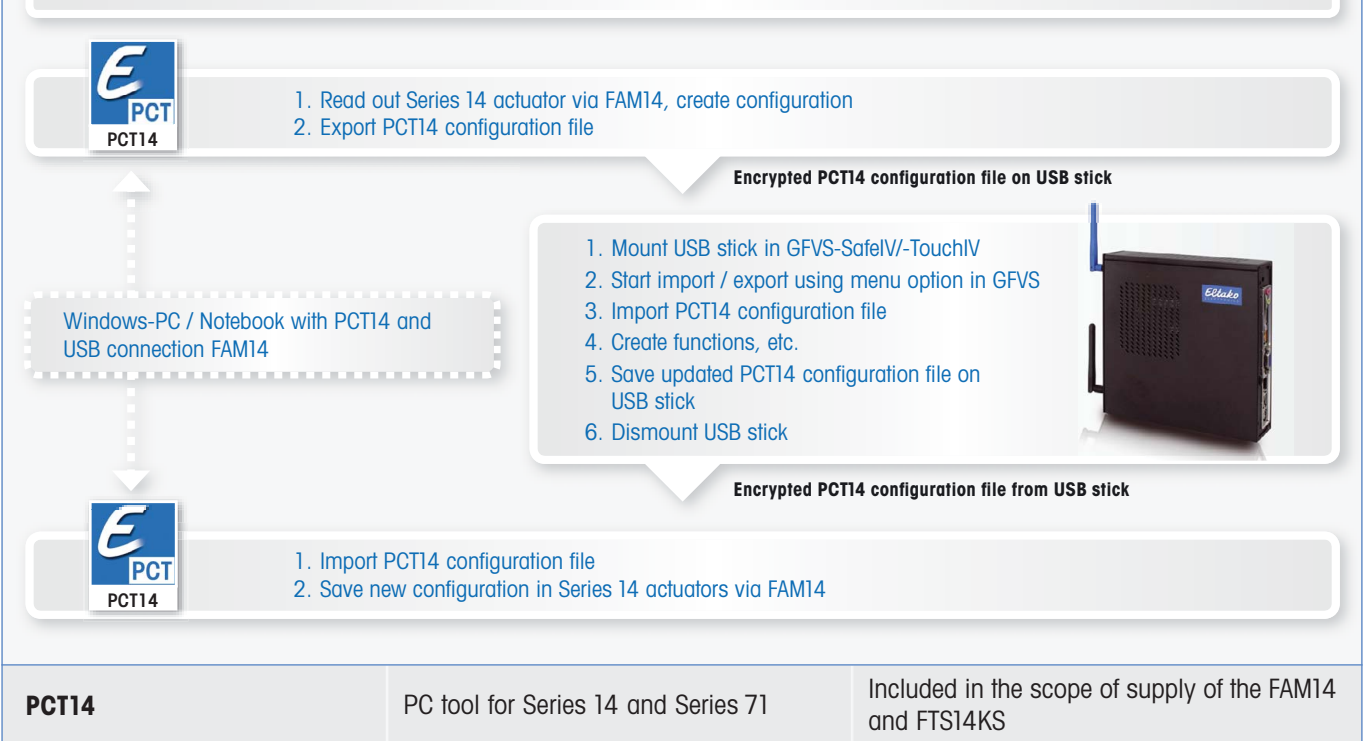